Our Ref: 2016/048/Cvr/Eac

22 November 2016

Dear Parent/Carer

#### **Year 11 Parents Evening Thursday 15 December - Online Appointment Booking**

We have decided to introduce Parents Evenings to give parents the opportunity to meet all their child's Learning Tutors.

I would like to invite you to attend our Year 11 Parents Evening on **Thursday 15 December 2016**. This important evening provides you with an opportunity to meet your child's Learning Tutors of their GCSE and Vocational courses and find out what they should be revising for their second assessment window known as the 'trial examinations'.

The Academy has introduced a new intuitive and easy to use online appointment booking system. This allows you to choose your own appointment times with Learning Tutors and you will receive an email confirming your appointments. We are confident this will be a worthwhile system and welcome any feedback.

Appointments for the evening can be made on the online appointment system. Please visit https://lfamington.parentseveningsystem.co.uk to book your appointments. (A short guide on how to add appointments is included with this letter). The system is live now but will close on Wednesday 14 December, 8.00pm. Should you wish to make any changes after this date please contact the Academy office.

If you do not have access to the internet, please contact Sam Farley, who works in the Academy office, who will be happy to add appointments on your behalf, however this may lead to some inconvenient times being appointed to you.

Please note the 5 minute appointments take place between the between the hours of 5:00pm and 8:00pm. You do not have to make appointments to see all your child's Learning Tutors, however we have limited the number of appointments to seven. To allow this to happen, you can only make an appointment to see one of your child's Science teachers who will speak on behalf of all three Science disciplines. The Science teacher has already been assigned in advance and you will see who it is when you log in to make your appointments.

Also available on this even is Mrs Rudd, the Academy's careers advisor and Mrs Minchin, the Academy SENCO. No appointments are required to meet these members of staff. Furthermore, Mr Robson, the Principal, is available all evening to answer any queries you may have.

We look forward to seeing you on Thursday 15 December.

Yours sincerely

ON Salsson

**Mrs C Robson Vice Principal**

# **Parents' Guide for Booking Appointments**

Browse to https://lfamington.parentseveningsystem.co.uk/

# **Step 1: Login**

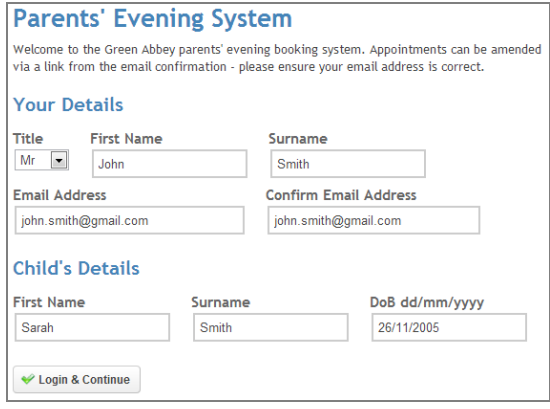

Please fill out all the details on the page. A confirmation of your appointments will be emailed to you and we may use the phone number to contact you.

Please use your child's "preferred" forename that matches our records (no abbreviations).

The log in requires your child's Date of birth – eg: 26/11/2005

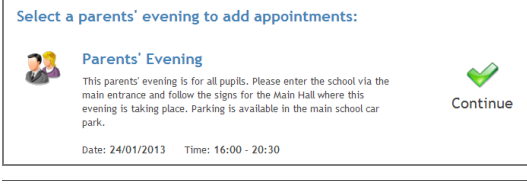

Ben's teachers are listed below. If you don't wish to see a teacher, deselect them by clicking on the<br>To remove a teacher, click their name to deselect them. Add any other teachers you wish to see fo

**Choose Teachers** 

Mr M Lubbock - Class 9A iara - French Dr S Miandad - Science Mrs D Mumford - Math ung - Physical Ed Continue to Book Appointments Cancel

# **Step 2: Select Parents' Evening**

Click the green tick to select the parents' evening you want to make appointments for.

## **Step 3: Choose Learning Tutors**

Your child's learning tutors (teachers) will appear. Ensure the learning tutors you wish to see are selected in green. If you do not wish to see a teacher, click on their name to de-select them.

Click on the Continue button to proceed.

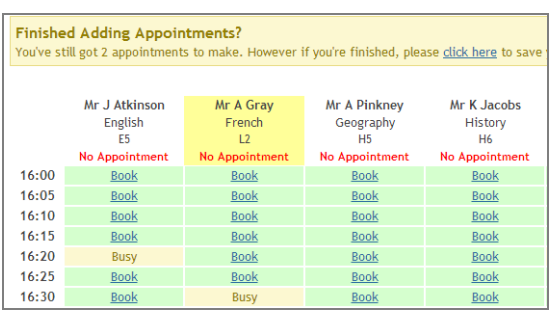

## **Step 4: Book Appointments**

Click 'Book' to make your appointment with the learning tutor for the time you wish. Repeat this for all the learning tutors you wish to see.

After you have finished booking all your appointments, click on "click here" in the yellow box at the top of the page to send the confirmation email.

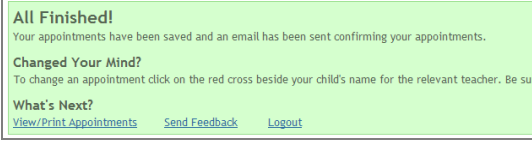

#### **Step 5: Finished**

You will receive an email confirmation of your appointments. Please print this out and bring with you to the parents' evening. To send the Academy feedback about this system, click on "Send Feedback".

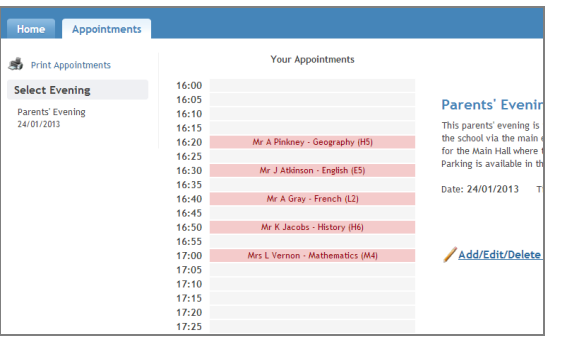

# **Viewing/Editing/Printing Appointments**

You can also view and print your appointments online by clicking the "Appointments" tab. Please bring a print out of your appointment times to the Learning Tutor Evening.

You can change your appointments by clicking on "Add/Edit/Delete Appointments". There is a link at the bottom of the confirmation email which logs you back into the system.